# **Release Bulletin EAServer 5.3 for Sun Solaris**

Document ID: DC38031-01-0530-03

Last revised: March 9, 2007

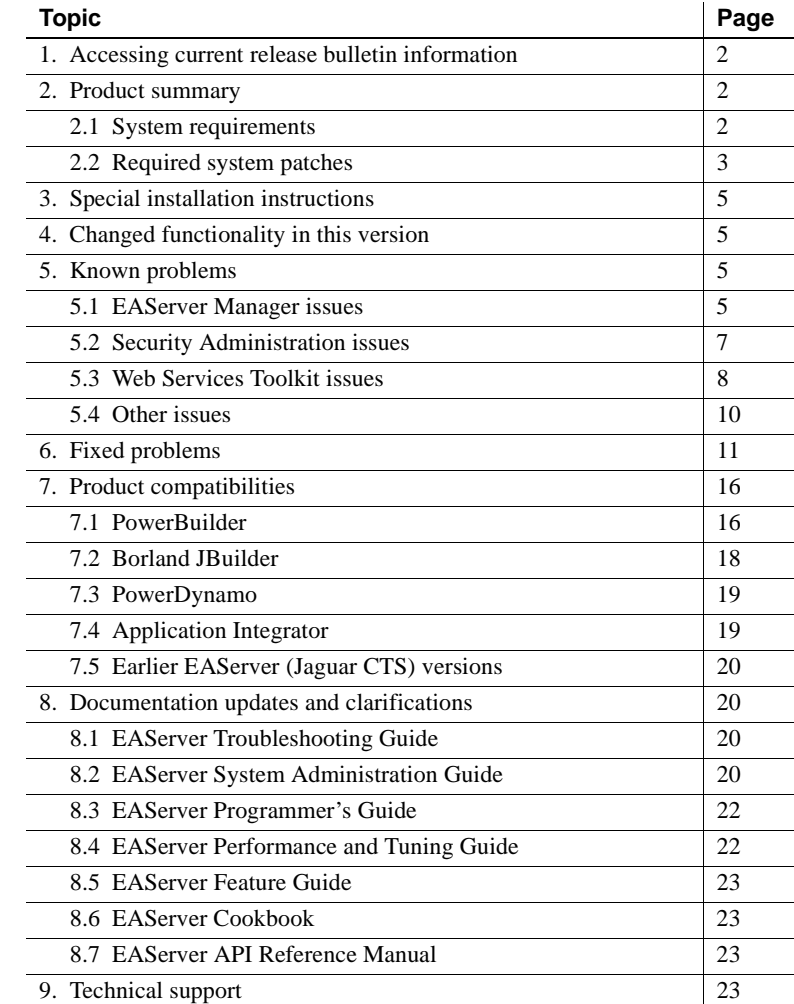

Copyright 1997-2007 by Sybase, Inc. All rights reserved. Sybase trademarks can be viewed at the Sybase trademarks page

at http://www.sybase.com/detail?id=1011207. Sybase and the marks listed are trademarks of Sybase, Inc. ® indicates registration in the United States of America. Java and all Java-based marks are trademarks or registered trademarks of Sun Microsystems, Inc. in the U.S. and other countries. Unicode and the Unicode Logo are registered trademarks of Unicode, Inc. All other company and product names mentioned may be trademarks of the respective companies with which they are associated.

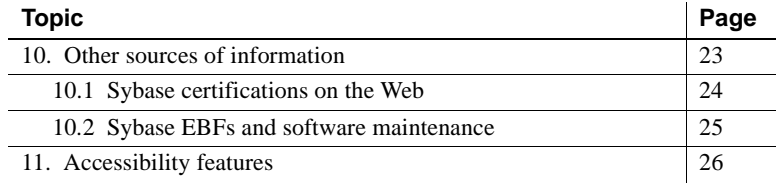

# <span id="page-1-0"></span>**1. Accessing current release bulletin information**

A more recent version of this release bulletin may be available on the Web. To check for critical product or document information added after the product release, use the Sybase® Product Manuals Web site.

❖ **Accessing release bulletins at the Sybase Product Manuals Web site**

- 1 Go to Product Manuals at http://www.sybase.com/support/manuals/.
- 2 Select a product and language and click Go.
- 3 Select a product version from the Document Set list.
- 4 Select the Release Bulletins link.
- 5 From the list of individual documents, select the link to the release bulletin for your platform. You can either download the PDF version or browse the document online.

## <span id="page-1-1"></span>**2. Product summary**

Enclosed is Sybase EAServer version 5.3, build 53016 (EBF 14148). You may have a later build number if you have installed ESD patches for this release. If so, the cover letters provided with each patch contain the build number and additional documentation.

## <span id="page-1-2"></span> **2.1 System requirements**

This EAServer release is compatible with the following platform and operating system configurations:

- Sun Solaris SPARC 2.8
- Sun Solaris SPARC 2.9

## <span id="page-2-0"></span> **2.2 Required system patches**

Verify that you have the required Solaris patches for JDK versions 1.3, 1.4, and 1.5. See these Web pages for more information:

- Java 2 Platform, Enterprise Edition (J2EE) 1.3 at http://java.sun.com/j2ee/1.3/index.jsp
- Solaris Patches for Java 2 SDK version 1.3 Web site at http://java.sun.com/j2se/1.3/install-solaris-patches.html
- Solaris Patches for Java 2 SDK version 1.4 Web site at http://java.sun.com/j2se/1.4.2/download.html
- The console may display error messages about missing fonts when you start the installation program. You can safely ignore these messages. See Java 2 Platform, Enterprise Edition (J2EE) 1.3 at http://java.sun.com/j2ee/1.3/index.jsp for additional information.

**Note** Solaris 2.8 is the same as Sun OS 5.8 and Solaris 8. Solaris 2.9 is the same as Sun OS 5.9 and Solaris 9.

[Table 1](#page-3-0) lists versions of various products supported in EAServer 5.3.

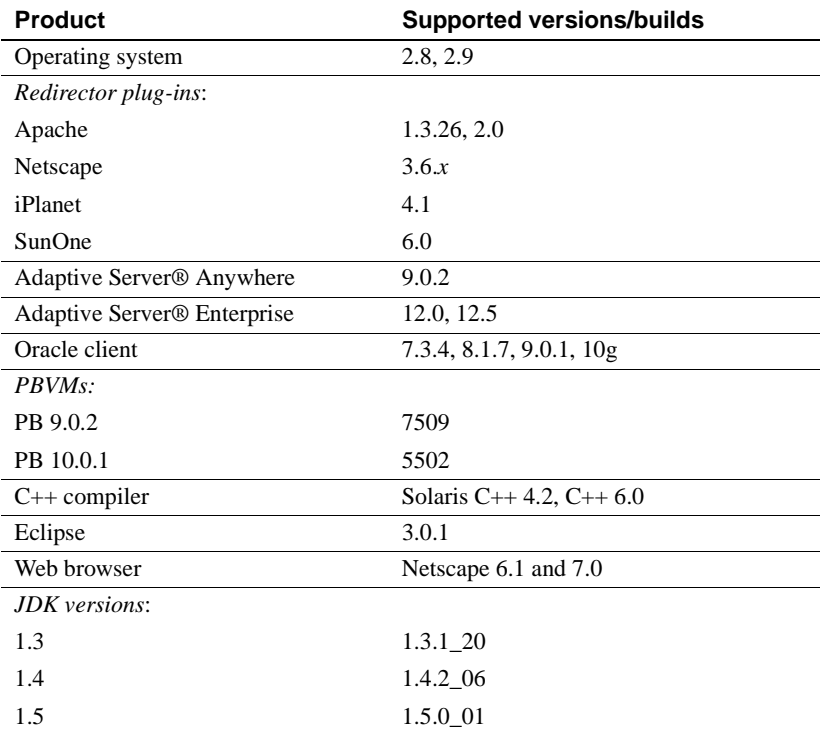

<span id="page-3-0"></span>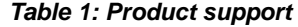

## **2.2.1 Upgrading JDK 1.3 for Daylight Saving Time**

To adjust to the new Daylight Saving Time (DST) start and end time resulting from the United States Energy Policy act, you are required to upgrade the JDK patch. For more information about the DST, refer to Daylight Saving Time and Sybase Server Products at http://www.sybase.com/detail?id=1048699.

For upgrading of JDK 1.4 and 1.5 to address DST, you can obtain the latest EBF. For more information, see ["Sybase EBFs and software maintenance" on](#page-24-0)  [page 25.](#page-24-0)

#### ❖ **Upgrading JDK 1.3**

If you are using JDK 1.3, do the following tasks:

- 1 Shut down the EAServer and the EAServer Manager.
- 2 Download JDK 1.3.1\_20 at http://java.sun.com/j2se/1.3/download.html.

Accept the license terms, fill in the required information, and click Finish to start the download.

- 3 Modify the location path for JAGUAR\_JDK13 in *setenv.sh* by setting JAGUAR\_JDK13 = \$JAGUAR/jdk/jdk1.3.1\_20.
- 4 Restart the EAServer and the EAServer Manager.

# <span id="page-4-0"></span>**3. Special installation instructions**

The *Installation Guide* describes how to install the software.

# <span id="page-4-1"></span>**4. Changed functionality in this version**

*What's New in EAServer* describes features added in this version. You can view this book on the Sybase Product Manuals Web site at http://www.sybase.com/support/manuals/. Browse to the EAServer 5.3 (Core Documentation) collection, then select this title. This manual is also available in HTML format in your installation.

# <span id="page-4-2"></span>**5. Known problems**

This section describes known problems in this EAServer version.

## <span id="page-4-3"></span> **5.1 EAServer Manager issues**

The following are known issues in EAServer Manager.

## **5.1.1 Apply buttons**

(CR #347498) To apply changes in EAServer Manager dialog boxes, click OK. Some dialog boxes have Apply buttons that are disabled. There is no way to enable these buttons.

### **5.1.2 Start ASA9 before testing connection caches**

(CR #399823) After configuring an ODBC cache in the *odbc.ini* file for the ASA9 database; upon testing the connection cache using ping, the EAServer will hang. To solve this problem, start the ASA database for the ODBC cache before testing the connection cache. This procedure is not required for ASA 8 on Solaris. You do not need to start the ASA database for ODBC cache for the other platforms.

### **5.1.3 No core dump generated**

(CR #400621) If Apache is installed after EAServer, you need to add the JAGUAR and the JAGUAR\_CLIENT\_ROOT environment variables in the environment variables file in the Apache directory. Otherwise, either JAGUAR or JAGUAR\_CLIENT\_ROOT environment variable will prevent Apache from core dumping.

### **5.1.4 EAServer security libraries**

(CR #401487) When EAServer's security library *libjctssecct.so libjctssecct\_f140.so* is used by a client program like a JVM on Solaris, the environment variables, JAGUAR and JAGUAR\_CLIENT\_ROOT would have to be set before running the program which is dependent on the libraries.

### **5.1.5 Possible security vulnerability with Sybase Central and Sybase Central plug-ins running on Sun Solaris**

(CR #415512) EAServer Manager allows users to view connection caches in a dialog box that have passwords. Normally, these passwords cannot be seen. However, due to a security issue, users with guest permission to EAServer Manager can view the password, that can be used to gain unauthorized access to a protected database. EAServer 5.3 and products that embed them, are affected by this issue.

To address the security risk using EAServer or products that embed EAServer 5.3, download EBF 13190 and apply it to your EAServer 5.3 on Solaris installation. You can download this EBF from Sybase Web site at http://www.sybase.com and select Downloads | EBFs/Maintenance.

For more information about this security issue, see the Sybase Techincal Documents Urgent Notice at http://www.sybase.com/detail?id=1040117.

## <span id="page-6-0"></span> **5.2 Security Administration issues**

The following are known issues in the EAServer security administration.

## **5.2.1 Online help Key/Cert wizard**

(CR #380451) The online help page for the Key/Cert wizard needs to be updated to reflect the changes in CR #352693. The changes are as follows:

- The Key Strength property can now support more than 1024 bits. Also, you need to select the restriction "For international users" option.
- The Mark Private Key Exportable property is no longer available.

For more information about the Key/Cert wizard, see the "Certificate Management" section in Chapter 14, "Managing Key and Certificates," in the *EAServer Security Administration and Programming Guide*.

## **5.2.2 Base64 encoded X.509 certificate not compatible**

(CR #400631) If you use the Jaguar Manager to export a certificate in Base64 encoded X.509 certificate, the format is not compatible with Sun's keytool requirement. To solve this problem, the imported data must either be in a binary encoding format or in a printable encoding format (also known as Base64 encoding). If you use the Base64 encoding format, you need to enclose the imported data with a string that starts with "----BEGIN" and ends with "---- END". An example of the Base64 encoding format is as follows:

---BEGIN CERTIFICATE----  $- - -$ ----END CERTIFICATE----

## **5.2.3 EAServer SSL client runtime**

(CR #402979) If you are only installing EAServer client runtime to enable SSL connection from the PowerBuilder client, the SSL in PowerBuilder will not work. To work around this problem, you need to set the environment variable, JAGSSL, to "true" in the shell. SSL in PowerBuilder requires a full EAServer C++ client installation. For more information, refer to Chapter 7, "Using SSL in PowerBuilder Clients," in the *EAServer Security Administration and Programming Guide*.

## <span id="page-7-0"></span> **5.3 Web Services Toolkit issues**

The following are known issues in the Web Services Toolkit.

### **5.3.1 Expired VeriSign root certificate**

(CR #343954) The VeriSign root certificate has expired in the JDK 1.3 and 1.4 installations used by EAServer. As a result, publishing to the Microsoft UDDI Registry throws a certificate expired exception. For more information on how this problem may affect your applications, see Sun alert notification 57436 at http://sunsolve.sun.com/search/document.do?assetkey=1-26-57436-1. To work around this issue:

- 1 Shut down EAServer.
- 2 Download the most recent VeriSign PCA root certificates from the VeriSign Web site at http://www.verisign.com/support/roots.html.
- 3 Unzip the files to a temporary location, for example, */tmp*.
- 4 Change to the *bin* directory in the JDK 1.4 installation used by EAServer. Import the new certificates with the keytool command. For example, enter the following, all on one line:

keytool -import -v -keystore \$JAGUAR\_JDK14/jre/lib/security/cacerts alias verisignclass3ca2028 -file "/tmp/VeriSign - Thawte Combined Roots/VeriSign\_Roots/PCA3ss\_v4.509"

> When prompted, enter the JDK keystore password. The default is changeit. When prompted, accept the new certificate.

5 Repeat the previous step to update the VeriSign root certificate in the JDK 1.3 installation used by EAServer.

### **5.3.2 Exposing components as Web services**

When exposing components as Web services, there are some restrictions to the following datatypes of the component method's arguments deployed.

- rpc/literal: This argument is a complex type which has an array inside the class; or the arguments are arrays of either primitive or complex type.
- document/literal: This argument is a complex type which has an array inside the class; or the arguments are arrays of complex type.
- wrapped/encoded: This argument is a complex type which has an array inside the class.

• wrapped/literal: This argument is a complex type which has an array inside the class.

(CR #396484) Exposing EJB, CORBA, or PBNVO components in the above situation in Axis 1.2 using Sybase Web services plug-in for Eclipse results in an error and the operation fails. This error occurs because of a datatype mismatch between the component layer and the Web service layer.

To work around the problem, you need to manually write a service object which calls the backend component in CORBA for CORBA and PBNVO, and in EJB for EJB. Next, deploy this object as a Web service to EAServer. This object will then act as the proxy object between the Web service layer and the component layer.

#### **5.3.3 Incorrect datatype in WSDL by Axis 1.2**

(CRs #396790 and #399573) EAServer 5.3 now supports Axis 1.2. If you use the JAX-RPC to build Web services and clients, this results an incorrect datatype in the WSDL definition. For instance, after deploying JAX-RPC for an eyeColor element, it generates an incorrect WSDL definition, as follows:

```
<simpleType name=''eyeColor''>
<restriction base=''soapenc:string''> 
   <enumeration value=''Brown''/> 
   <enumeration value=''Blue''/> 
   <enumeration value=''Green''/> 
</restriction>
</simpleType>
```
The datatype should be xsd:string instead of soapenc:string. If you use the above code to generate into Java code using wdsl2java, this results an error. To work around this problem, Sybase recommends that you refresh the EAServer before using the wsdl2java to generate WSDL to Java code.

#### **5.3.4 Readme and sample updates**

#### **Stateless EJB sample**

(CRs #369306 and #373593) The readme file in the *sample/wst\_samples/EJBSample/statelessEjbSample* subdirectory of the EAServer installation describes creating a Web service named AddEjb. This should be SampleEjb\_AddEjb. The resulting WSDL file is available at *http://localhost:8080/ws/services/SampleEjb\_AddEjb?wsdl*, not *http://localhost:8080/ws/services/AddEjb?wsdl*.

#### **GoogleSearch sample**

(CRs #373708 and #369209) The GoogleSearch sample has an outdated readme file, *sample\wst\_samples\GoogleApi\GoogleSearchEAS5.htm*. To access the updated sample instructions:

- 1 In a Web browser, log in to CodeXchange at http://easerver.codexchange.sybase.com.
- 2 Under Popular Sample Folders, select Web Services.
- 3 From the list of Web Services, select GoodgleSearch Service with EAServer 5.0.

## <span id="page-9-0"></span> **5.4 Other issues**

This section lists other known issues in EAServer.

### **5.4.1 Possible security vulnerability using password fields in J2EE or Java GUI applications on Sun Solaris**

In specific circumstances the use of password fields in J2EE Application Clients and Java GUI applications with EAServer can reveal passwords. This vulnerability affects development and deployment of GUI applications and use of javax.swing.JPasswordField UI component from the EAServer JDK 1.4.2 installation.

To avoid direct use of the javax.swing.JPasswordField UI component, make these changes in your code:

1 Subclass JPasswordField and return an empty string from the getSelectedText method as follows:

```
public class MyPasswordField extends JPasswordField
{
  public MyPasswordField(String text)
  {
    super(text);
  }
  public String getSelectedText()
  {
    Return "";
  }
}
```
2 Update your existing code to use MyPasswordField rather than JPasswordField.

Alternatively, you can use EAServer JDK/JRE 1.5 to develop your GUI applications. EAServer 5.3 adds support for JDK 1.5 and its applications. To install JDK 1.5, select JDK 1.5 in the Feature Selection panel when installing EAServer. If you have already installed EAServer, use the add components option in the EAServer 5.3 installation program. For more information, see Chapter 2 of the *EAServer Installation Guide* for Sun Solaris available on Sybase Product Manuals Web site at http://www.sybase.com/support/manuals/.

#### **5.4.2 Eclipse runs out of memory when handling large return values**

In Eclipse, when testing Web service calls to components that return very large values (greater than 1 million bytes), the Java VM that runs Eclipse may run out of memory. To solve this problem, modify the *starteclipse.sh* script file. Change this line; adding the -Xmx option to increase the Java VM heap size from the default:

eclipse -vm *jdk-path*/jre/bin/java

For example:

eclipse -vm *jdk-path*/jre/bin/java -vmargs -Xmx512m

This example sets the Java VM heap size to 512MB, specified by 512m. You can adjust the size up or down as needed to prevent out-of-memory errors. For information on the syntax of the -Xmx option, see the Java command line documentation at http://java.sun.com/j2se/.

## <span id="page-10-0"></span>**6. Fixed problems**

The following issues are fixed in this version:

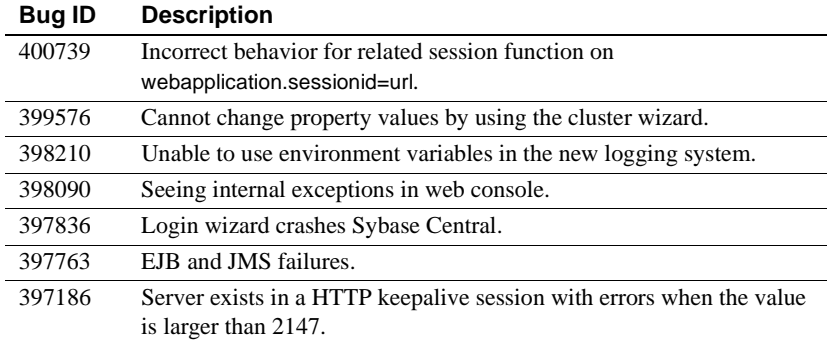

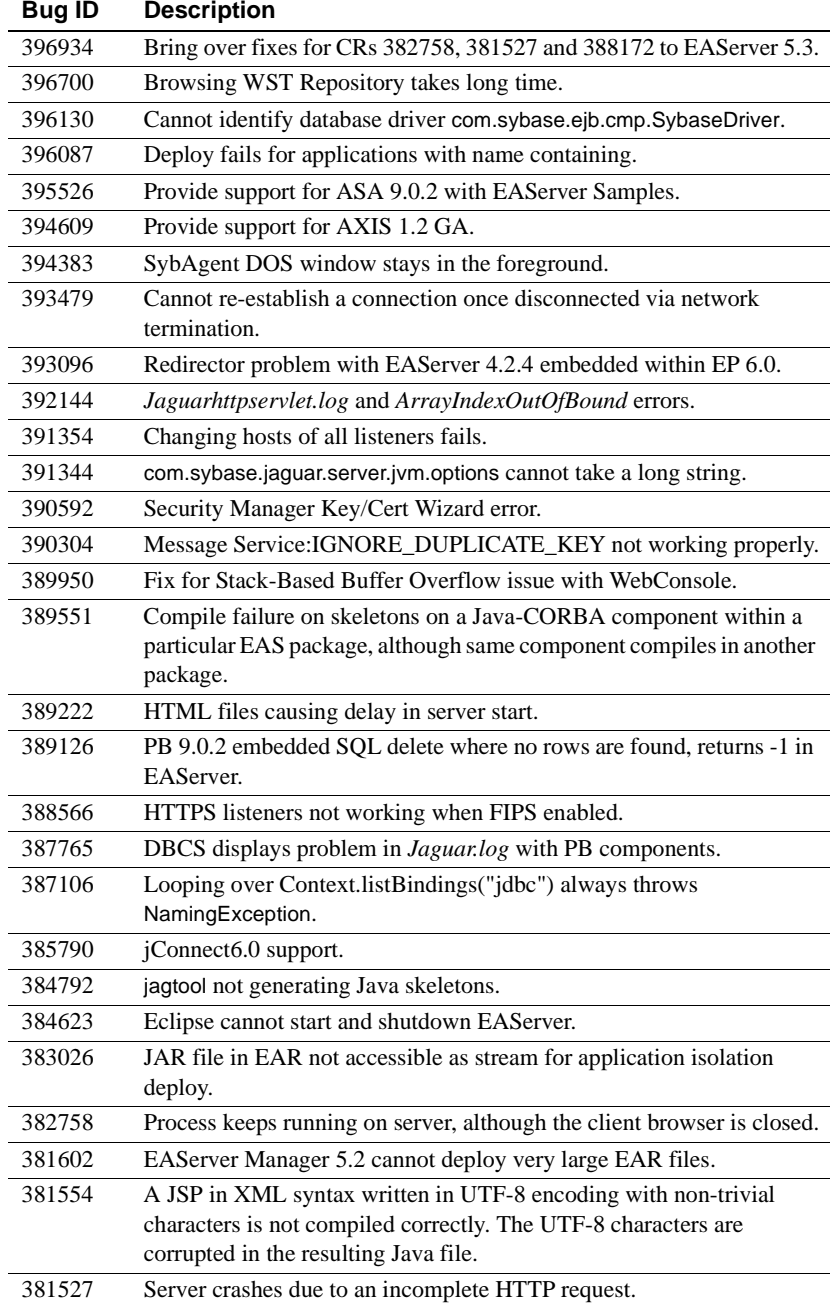

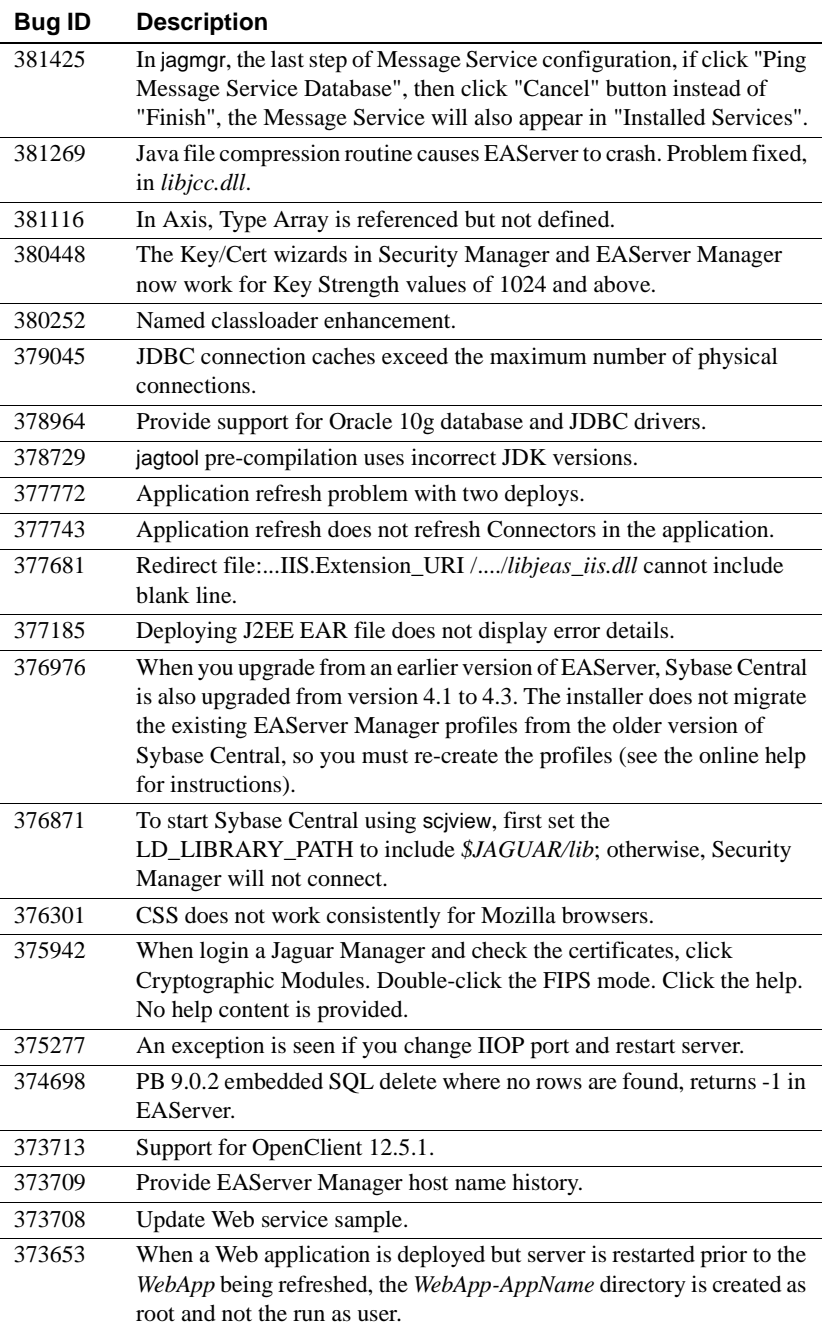

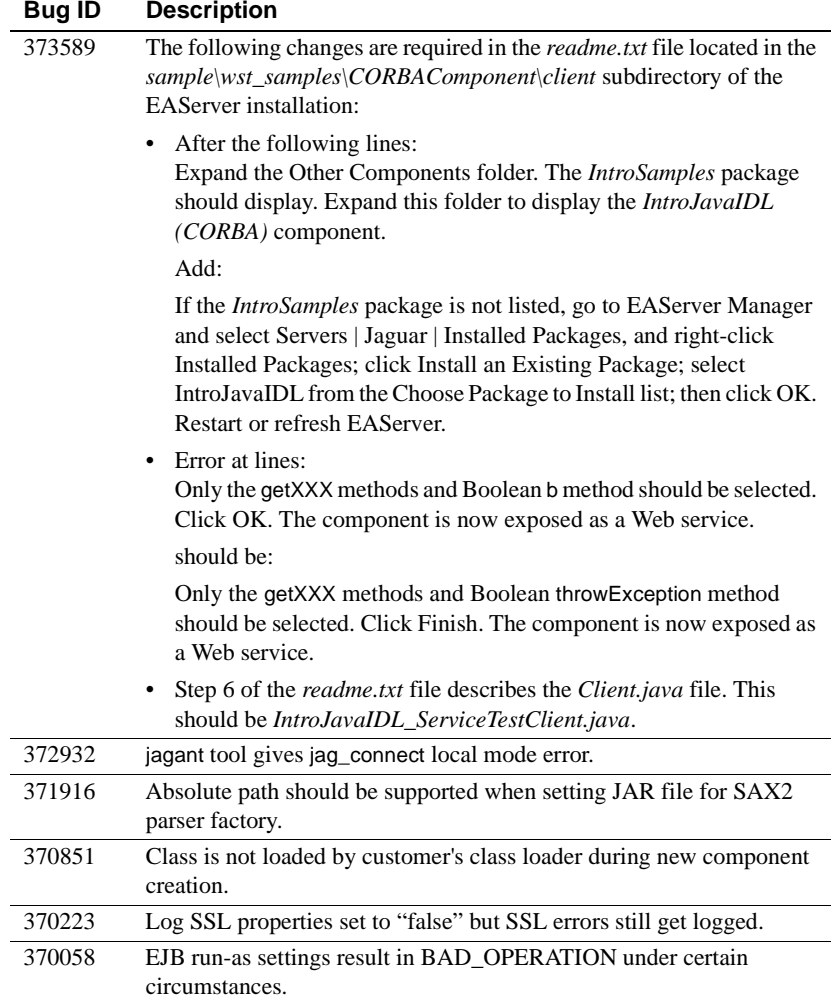

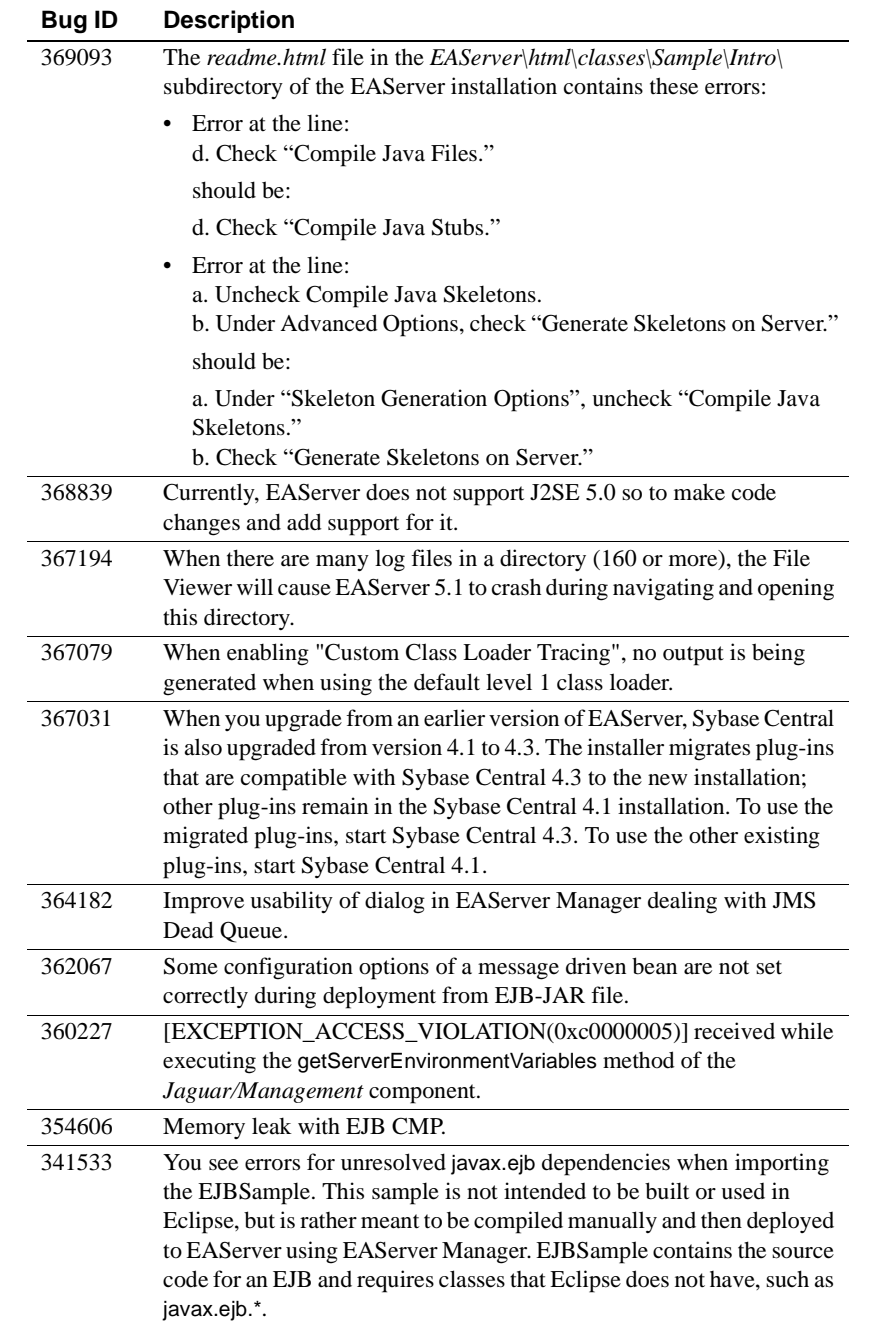

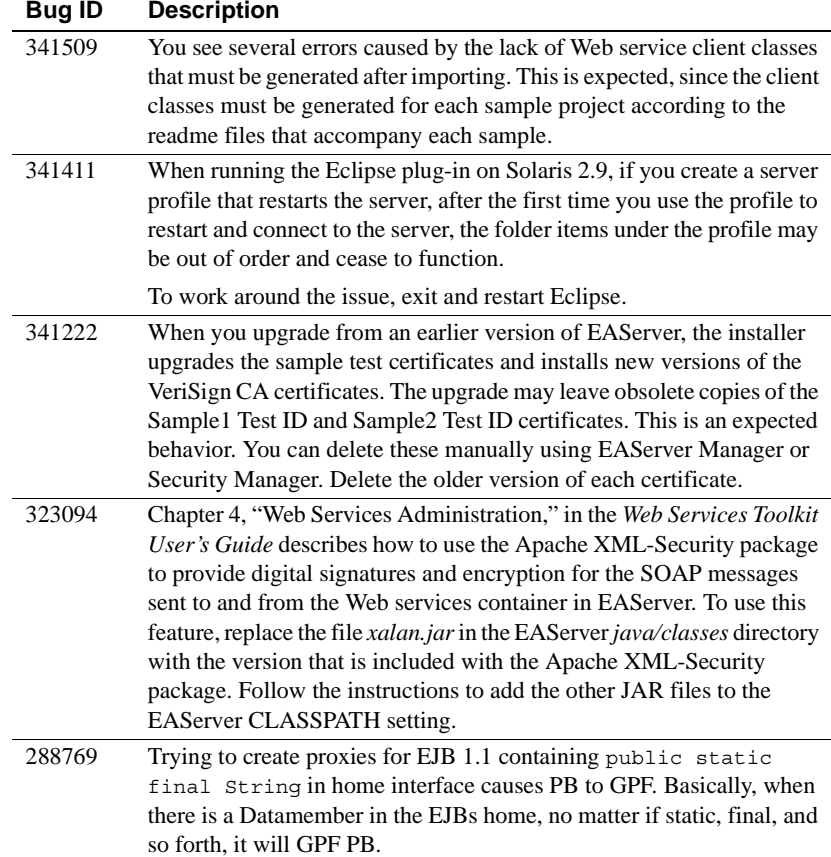

# <span id="page-15-0"></span>**7. Product compatibilities**

This section contains information about other Sybase products that are compatible with this version of EAServer.

## <span id="page-15-1"></span> **7.1 PowerBuilder**

For additional information on PowerBuilder®, see the PowerBuilder Manuals Web Site at http://sybooks.sybase.com/onlinebooks/group-pb. The *PowerBuilder Release Bulletin* for your PowerBuilder version may contain additional late-breaking information.

This version of EAServer includes the following PowerBuilder virtual machines (PBVMs):

- PowerBuilder 9.0.2 build 7509
- PowerBuilder 10.0.1 build 5502

**Note** EAServer 5.3 does not support PowerBuilder versions 7.*x* or 8.0.4.

On Solaris, the EAServer binaries and libraries are provided in formats that are compatible with the Solaris C/C++ compiler version 4.*x* or 6.*x*. You can specify which version to use with the -compiler version command line argument. PowerBuilder support requires that you run the server binary that is compatible with version 6.*x* of the Solaris C/C++ compiler. For more information, see the *EAServer System Administration Guide*.

If you previously received a private PowerBuilder EBF version containing newer file versions, do not install the PowerBuilder support files included in this version.

If you choose to install the PowerBuilder support files contained in this version:

- Before installing this version, back up your existing PowerBuilder files by copying them to another location. Back up the following:
	- *lib/\*pb\**
	- *html/classes/pbjdbc12.jar*
- In the setup program, on the Select Products to Install window, click Customize for Sybase EAServer features, and choose the PowerBuilder Support features.
- After the installation completes, ensure that the corresponding PowerBuilder version is installed on PowerBuilder client machines. To run PowerBuilder components in EAServer, the runtime dynamic shared libraries for the version of PowerBuilder in which the components were developed must be available on the server. The PowerBuilder runtime files on the client and the server must be at the same build level. Using different build levels on client and server machines may result in unpredictable behavior or data corruption.

You can download the corresponding PowerBuilder Windows client software from the PowerBuilder downloads page of the Sybase downloads site at http://downloads.sybase.com.

• Use the Library Painter to perform a full rebuild of your PowerBuilder application to ensure that all descendant objects are synchronized with their ancestors and to incorporate any compiler fixes in your code.

**Known issue** (CR #358585) If there is a memory leak, it will cause EAServer to crash when you run PBVM version 9.0.2 on a Solaris machine with multiple CPUs.

#### **7.1.1 Code set interoperability**

By default, EAServer uses UTF-8 as the transmission code set. This applies to in-server intercomponent calls as well as component invocations from base clients. Since PowerBuilder does not support UTF-8, you must specify another encoding if your application uses character values greater than 127.

To specify the encoding for components, specify the component or server code set properties as follows:

- For components, specify the Codeset setting on the General tab in the EAServer Manager Component Properties dialog box, or use jagtool or the Advanced tab to set the com.sybase.jaguar.component.code.set property.
- For the server, specify the Codeset setting on the General tab in EAServer Manager Server Properties dialog box, or use jagtool or the Advanced tab to set the com.sybase.jaguar.server.code.set property.

To specify the encoding for clients, set the ORBCodeSet property in the PowerBuilder connection object.

Make sure the operating system locale is compatible with the code set used by the server, components, and clients. For example, if the operating system locale is zh\_CN.gb18030 on the server machine, set the server code to gb18030. The client and server code sets do not need to match, but both must be compatible with the operating system locale. That is, the client code set must be compatible with the operating system locale on the client machine, and the server code set must be compatible with the operating system on the server machine.

**Note** To support logging of localized messages from PowerBuilder components, the component code set and server code set must be identical, and the system locale must be compatible with the specified code set.

## <span id="page-17-0"></span> **7.2 Borland JBuilder**

Sybase provides an EAServer plug-in that allows you to develop, deploy, and debug EAServer components from Borland JBuilder. For more information, see Sybase EAServer Plug-in for JBuilder X at http://www.sybase.com/detail?id=1028830.

**Known issue** Due to a change in the packaging of runtime classes in EAServer 5.3, deployment from JBuilder may not work after upgrading to EAServer 5.3. To correct this problem, add the *java\lib\eastools.jar* file from your EAServer 5.3 installation to the configured libraries in JBuilder, as follows:

- 1 In JBuilder, select Tools | Configure Libraries...
- 2 On the User Home | Sybase EAS Client | Class tab, click Add.
- 3 Select the *java\lib\eastools.jar* file from you EAServer 5.3 installation.
- 4 Click OK.

## <span id="page-18-0"></span> **7.3 PowerDynamo**

EAServer 5.3 does not include PowerDynamo™, though you can use an existing PowerDynamo installation with this EAServer version. Sybase recommends that you do not use PowerDynamo for new application development. Instead, use the J2EE-standard Java servlet and JSP technologies. Support for PowerDynamo will be removed from later versions of EAServer.

EAServer 5.3 includes the Dyn2JSP utility to convert PowerDynamo Web sites into JSP-based J2EE Web applications. Sybase recommends that you migrate your PowerDynamo Web sites to the J2EE model. For information on using the Dyn2JSP utility, see the HTML documentation included in the *PDynamo2JSP* directory of the installation.

**Note** The Dyn2JSP utility converts static-file or dynamic-file sites. If your site is stored in a database, export it to a dynamic-file site before running the conversion.

## <span id="page-18-1"></span> **7.4 Application Integrator**

Application Integrator for CICS and Application Integrator for Stored Procedures are no longer included with EAServer. These products are available as open source on the EAServer CodeXchange pages at http://easerver.codexchange.sybase.com/.

## <span id="page-19-0"></span> **7.5 Earlier EAServer (Jaguar CTS) versions**

Clients using IIOP and earlier versions of the EAServer (or Jaguar CTS®) client runtime files can connect to EAServer 5.3. To manage EAServer 5.3, use a 5.2 installation to run EAServer Manager, jagtool, or a client that calls the EAServer management APIs.

# <span id="page-19-1"></span>**8. Documentation updates and clarifications**

This section contains updates and clarifications for the EAServer product manuals.

## <span id="page-19-2"></span> **8.1 EAServer Troubleshooting Guide**

## **8.1.1 Chapter 6, Advanced Topics**

**Third-party JARs loaded by system class loader** If you specify thirdparty JARs in the CLASSPATH or BOOTCLASSPATH in *setenv.sh*, they are loaded by the EAServer system class loader. If any class within these JARs calls getClassLoader, it returns null. If any class within these JARs calls JNI, the JVM ignores this and searches only sun.boot.library.path. The problem is that third-party JARs are typically installed outside the EAServer installation. In EAServer 5.3, JARs cannot be loaded by the server class loader, unless they are in *\$JAGUAR/java/lib*, *\$JAGUAR/html/classes*, or *\$JAGUAR/java/classes*.

To troubleshoot this problem, put third-party JARs in the *\$JAGUAR/java/classes* directory, and add "com.sybase.jaguar.server.java.classes=third \_party\_library.jar" to *\$JAGUAR/Repository/Server/Jaguar.props*. This allows the server class loader, instead of the system class loader, to load the third-party JARs.

## <span id="page-19-3"></span> **8.2 EAServer System Administration Guide**

### **8.2.1 Chapter 4, Database Access**

**JDBC level 1 connection pool drivers** The Sybase jConnect level 1 driver class property should be com.sybase.jdbc3.jdbc.SybDriver.

**JDBC level 2 connection pool drivers** The Sybase jConnect level 2 driver connection pool driver property should be com.sybase.jdbc3.jdbc.SybConnectionPoolDataSource.

**Table 4-1: UNIX platform connection libraries** If you are using a Sybase ASA or Adaptive Server Enterprise database, the values for the JDBC driver class properties should be:

- com.sybase.jdbc3.jdbc.SybConnectionPoolDataSource
- com.sybase.jdbc3.jdbc.SybDriver

**Table 4-2: Windows platform connection libraries** If you are using a Sybase ASA or Adaptive Server Enterprise database, the values for the JDBC driver class properties should be:

- com.sybase.jdbc3.jdbc.SybConnectionPoolDataSource
- com.sybase.jdbc3.jdbc.SybDriver

**Table 4-3: Connection libraries and XA resource libraries for Solaris**  The XA resource library for JDBC database driver should be com.sybase.jdbc3.jdbc.SybXADataSource.

**Table 4-4: Connection libraries and XA resource libraries for Windows**  The XA resource library for JDBC database driver should be com.sybase.jdbc3.jdbc.SybXADataSource.

**Configuring an XA resource** The value for the Driver property (DLL or Class Name) to configure the connection cache should be com.sybase.jdbc3.jdbc.SybXADataSource.

### **8.2.2 Chapter 8, Setting up the Message Service**

**Using the Configure Message Service Wizard** The value for the database driver in the Note section in step 3 of the Configure Message Service Wizard setup should be com.sybase.jdbc3.jdbc.SybDriver.

## **8.2.3 Appendix B, Repository Properties Reference**

Connection Cache for<br>XA properties Note the newly documented XA properties that are used for connection caches.

> **com.sybase.jaguar.conncache.xa.conlibdll** This property specifies the DLL, shared library, or JDBC driver class name used for a two-phase commit (XA) connection.

> **com.sybase.jaguar.conncache.xa.remotesvrname** This property specifies the name of the server to connect to, which may be a URL for JDBC connection caches.

> **com.sybase.jaguar.conncache.xadllname** This property specifies the XA resource DLL used to support two-phase commit transactions.

## <span id="page-21-0"></span> **8.3 EAServer Programmer's Guide**

## **8.3.1 Chapter 2, Understanding Transactions and Component Lifecycles**

**Resource recovery and transaction logging** This section describes resource recovery, which enables object persistence and recovery operations. You can set the following recovery options on the Transactions tab in the Server Properties dialog box:

- Enable Recovery check to enable resource recovery. This value is stored in the com.sybase.jaguar.server.TxManager.RecoveryEnabled property.
- Recovery Log File Name enter the name of the transaction log file, which the recovery manager reads to perform transaction recovery. You can specify either a file name only, or an absolute path to a file. If you specify a file name only, the file is created in *\$JAGUAR/bin* or *\$JAGUAR/devbin*. The default is *<serverName>Recovery.log*. The log file name is stored in the com.sybase.jaguar.server.TxManager.logfile property.
- Log File Size enter the minimum size of the transaction log file; the default is 1MB. This value is stored in the com.sybase.jaguar.server.TxManager.logsize property.

## **8.3.2 Chapter 23, Using Filters and Event Listeners**

**Application lifecycle event listeners** In the Sample listener example, the following com.sybase.jdbc2.jdbc.SybDriver should be replaced with com.sybase.jdbc3.jdbc.SybDriver in the section where it creates a database connection.

## <span id="page-21-1"></span> **8.4 EAServer Performance and Tuning Guide**

## **8.4.1 Chapter 4, EJB CMP Tuning**

**Using CMP JDBC wrapper drivers** In the section where it specifies Sybase wrapper driver, the connection cache properties for this wrapper driver used should be com.sybase.jdbc3.jdbc.SybDriver.

## <span id="page-22-1"></span> **8.5 EAServer Feature Guide**

### **8.5.1 Chapter 1: Introducing EAServer**

**Support for asynchronous messaging** If you are running the message service and your server is in a cluster, all the servers in the clusters must use the same repository.

## <span id="page-22-2"></span> **8.6 EAServer Cookbook**

### **8.6.1 Chapter 4: Creating Enterprise JavaBeans Components and Clients**

**Creating the connection cache** The value for DLL or Class Name in the Tab/Setting in the Connection Cache wizard should be com.sybase.jdbc3.jdbc.SybConnectionPoolDataSource.

## <span id="page-22-3"></span> **8.7 EAServer API Reference Manual**

### **8.7.1 Chapter 5, C Routines Reference**

**JagCmCacheProps Routine** The property, JAG\_CM\_CACHEBYNAME found in JagCmCacheProp routine is incorrect. This property that appears in this routine should be replaced with JAG\_CM\_BYNAMEALLOWED. You may find this property in the Parameter and Usage sections.

# <span id="page-22-0"></span>**9. Technical support**

Each Sybase installation that has purchased a support contract has one or more designated people who are authorized to contact Sybase Technical Support. If you have any questions about this installation or if you need assistance during the installation process, ask the designated person to contact Sybase Technical Support or the Sybase subsidiary in your area.

# <span id="page-22-4"></span>**10. Other sources of information**

Use the Sybase Getting Started CD, the SyBooks™ CD, and the Sybase Product Manuals Web site to learn more about your product:

- The Getting Started CD contains release bulletins and installation guides in PDF format, and may also contain other documents or updated information not included on the SyBooks CD. It is included with your software. To read or print documents on the Getting Started CD, you need Adobe Acrobat Reader, which you can download at no charge from the Adobe Web site using a link provided on the CD.
- The SyBooks CD contains product manuals and is included with your software. The Eclipse-based SyBooks browser allows you to access the manuals in an easy-to-use, HTML-based format.

Some documentation may be provided in PDF format, which you can access through the PDF directory on the SyBooks CD. To read or print the PDF files, you need Adobe Acrobat Reader.

Refer to the *SyBooks Installation Guide* on the Getting Started CD, or the *README.txt* file on the SyBooks CD for instructions on installing and starting SyBooks.

• The Sybase Product Manuals Web site is an online version of the SyBooks CD that you can access using a standard Web browser. In addition to product manuals, you will find links to EBFs/Maintenance, Technical Documents, Case Management, Solved Cases, newsgroups, and the Sybase Developer Network.

To access the Sybase Product Manuals Web site, go to Product Manuals at http://www.sybase.com/support/manuals/.

## <span id="page-23-0"></span> **10.1 Sybase certifications on the Web**

Technical documentation at the Sybase Web site is updated frequently.

#### ❖ **Finding the latest information on product certifications**

- 1 Point your Web browser to Technical Documents at http://www.sybase.com/support/techdocs/.
- 2 Click Certification Report.
- 3 In the Certification Report filter select a product, platform, and timeframe and then click Go.
- 4 Click a Certification Report title to display the report.

#### ❖ **Finding the latest information on component certifications**

1 Point your Web browser to Availability and Certification Reports at http://certification.sybase.com/.

- 2 Either select the product family and product under Search by Base Product; or select the platform and product under Search by Platform.
- 3 Select Search to display the availability and certification report for the selection.
- ❖ **Creating a personalized view of the Sybase Web site (including support pages)**

Set up a MySybase profile. MySybase is a free service that allows you to create a personalized view of Sybase Web pages.

- 1 Point your Web browser to Technical Documents at http://www.sybase.com/support/techdocs/.
- 2 Click MySybase and create a MySybase profile.

## <span id="page-24-0"></span> **10.2 Sybase EBFs and software maintenance**

- ❖ **Finding the latest information on EBFs and software maintenance**
	- 1 Point your Web browser to the Sybase Support Page at http://www.sybase.com/support.
	- 2 Select EBFs/Maintenance. If prompted, enter your MySybase user name and password.
	- 3 Select a product.
	- 4 Specify a time frame and click Go. A list of EBF/Maintenance releases is displayed.

Padlock icons indicate that you do not have download authorization for certain EBF/Maintenance releases because you are not registered as a Technical Support Contact. If you have not registered, but have valid information provided by your Sybase representative or through your support contract, click Edit Roles to add the "Technical Support Contact" role to your MySybase profile.

5 Click the Info icon to display the EBF/Maintenance report, or click the product description to download the software.

# <span id="page-25-0"></span>**11. Accessibility features**

EAServer 5.3 has been tested for compliance with U.S. government Section 508 Accessibility requirements. The online help for this product is also provided in HTML, JavaHelp, and Eclipse help formats, which you can navigate using a screen reader.

EAServer Manager supports working without a mouse. For more information, see Chapter 2, "Sybase Central Overview," in the *EAServer System Administration Guide*.

The Web Services Toolkit plug-in for Eclipse supports accessibility features for those that cannot use a mouse, are visually impaired or have other special needs. For information about these features refer to Eclipse help:

- 1 Start Eclipse.
- 2 Select Help | Help Contents.
- 3 Enter Accessibility in the Search dialog box
- 4 Select Accessible User Interfaces or Accessibility Features for Eclipse

**Note** You may need to configure your accessibility tool for optimal use. Some screen readers pronounce text based on its case; for example, they pronounce ALL UPPERCASE TEXT as initials, and MixedCase Text as words. You might find it helpful to configure your tool to announce syntax conventions. Consult the documentation for your tool.

For additional information about how Sybase supports accessibility, see Sybase Accessibility at http://www.sybase.com/accessibility. The Sybase Accessibility site includes links to information on Section 508 and W3C standards.